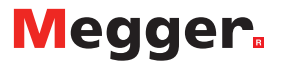

## **PAT400 2.5 PowerSuite Patch Install- Local Database** How-to Guide

This is a step-by-step guide on how to install the PowerSuite patch for the PAT400 V 2.5 firmware. If your PAT400 is firmware version V2.50 or above, or you have upgraded your existing PAT tester to firmware version V2.50, you will need to run this update. This enables the generated PAT400 DB file to be compatible with Download Manager and for the new fields to appear in **PowerSuite** 

IMPORTANT: make a backup of your full PowerSuite database as the file copy will be deleted during update.

- 1. Make a backup of your Database (PowerSuite must be closed). This can be done by finding the 'Data' folder in one of the following file paths (right click on the 'Data' folder, copy to desktop):
	- Windows XP Start-My Computer- C:\Documents and Settings\All Users\Documents\Megger Limited\PowerSuite Professional
	- Windows Vista and 7: Start-Computer- C:\Users\Public\Documents\Megger Limited\PowerSuite Professional
- 2. Extract the files from the patch to a known location, possibly a folder on your Desktop.
- 3. Run the executable patch PAT400 PowerSuite Patch.exe to start the install.
- 4. Start and log in to PowerSuite and check your version number, it should be 2.1.278. You will now be able to download V1.05 DB files into PowerSuite and be able to edit the new 'Print Date' and 'Print Next Date' fields within the Client level of the contact tree as shown:

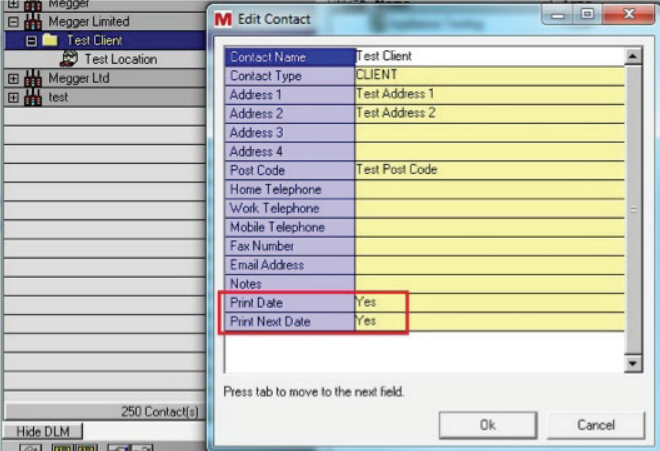

These fields can also be edited on the PAT400 after an upload.

If you encounter any problems with the installation or subsequent use of this update, please contact Megger Technical Support at Dover UK

UK Archcliffe Road Dover CT17 9EN England T +44 (0) 1304 502101 F +44 (0) 1304 207342

UNITED STATES 4271 Bronze Way Dallas T X75237-1088 USA T 800 723 2861 (USA only) T +1 214 333 3201 F +1 214 331 7399

Other technical sales offices Norristown USA, Toronto CANADA, Mumbai INDIA, Trappes FRANCE, Sydney AUSTRALIA, Madrid SPAIN and the Kingdom of BAHRAIN.

Registered to ISO 9001:2000 Reg no. Q 09290 Registered to ISO 14001 Reg no. EMS 61597 BT51\_DS\_en\_V14

www.megger.com Megger is a registered trademark